#### **ПРОТОКОЛ № 3327/2022**

# **проведения совместных испытаний программного изделия «ПАРУС-Бюджет 8» версии 8.561.8152.13440 и операционной системы специального назначения «Astra Linux Special Edition» РУСБ.10015-01 (очередное обновление 1.6)**

г. Москва 19.08.2022 г.

#### 1 Предмет испытаний

1.1 В настоящем протоколе зафиксирован факт проведения в период с 16.08.2022 по 19.08.2022 гг. совместных испытаний программного изделия «ПАРУС-Бюджет 8» версии 8.561.8152.13440 (далее – ПИ), разработанного ООО «ПАРУС», и операционной системы специального назначения «Astra Linux Special Edition» РУСБ.10015-01 (очередное обновление 1.6) (далее – ОС Astra Linux 1.6.0), разработанной ООО «РусБИТех-Астра», включая ОС Astra Linux 1.6.0 с установленным кумулятивным оперативным обновлением безопасности БЮЛЛЕТЕНЬ № 20211126SE16 (оперативное обновление 10) (далее – ОС Astra Linux 1.6.10).

#### 2 Объект испытаний

2.1 Перечень компонентов, эксплуатировавшихся в ходе проведения данных испытаний, относящихся к ПИ, представлен в Таблице 1.

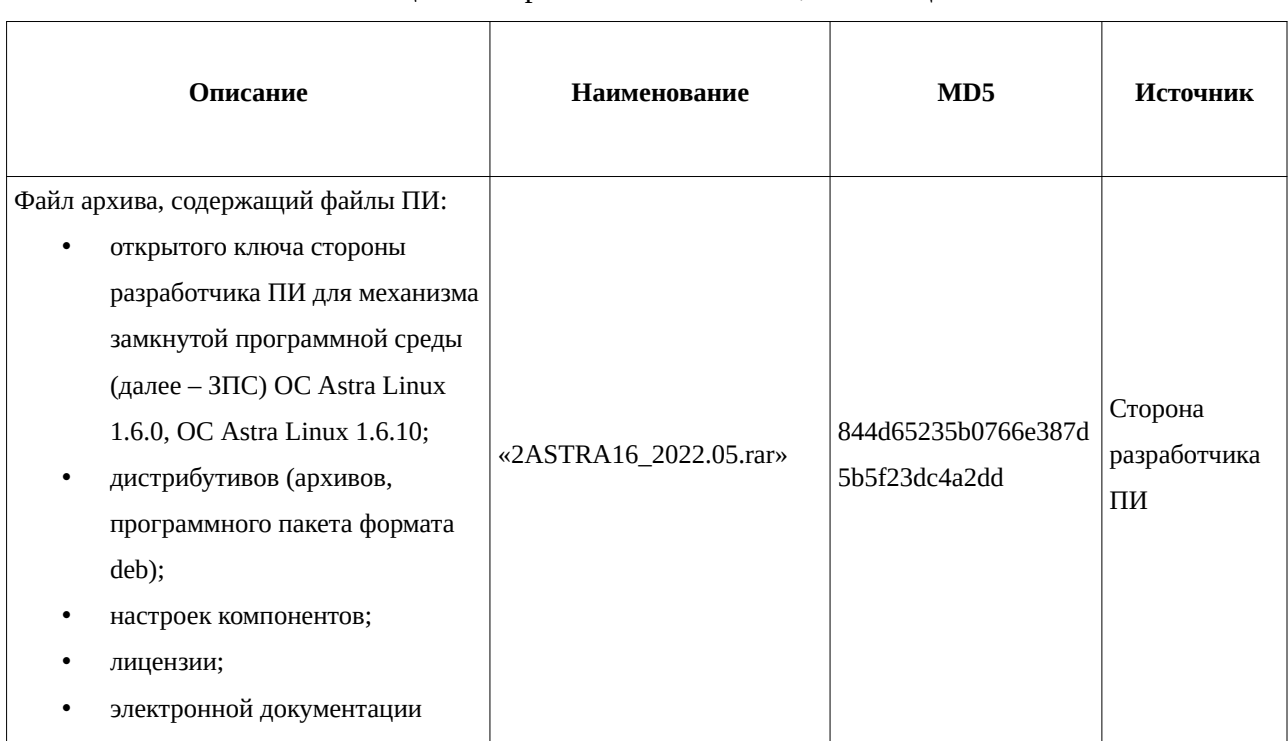

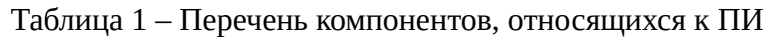

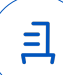

3 Ход испытаний

3.1 В ходе проведения настоящих испытаний были выполнены проверки корректности функционирования ПИ в средах: ОС Astra Linux 1.6.0, ОС Astra Linux 1.6.10, – в объеме, указанном в Приложениях 1 и 2.

2

3.2 С целью обеспечения корректного функционирования ПИ в ЗПС использовался соответствующий файл открытого ключа, предоставленный разработчиком ПИ.

3.3 В ходе проведения процедуры установки программных модулей из состава дистрибутива ПИ в указанных средах, были подключены следующие репозитории программных пакетов ООО «РусБИТех-Астра» для настоящих сред: «main», «devel», (в среде ОС Astra Linux 1.6.10 также дополнительно были подключены следующие репозитории упомянутых пакетов: «update», «update-dev»), – данное подключение было произведено с целью установки в настоящих средах программных пакетов, требуемых в ходе выполнения упомянутой процедуры.

3.4 В соответствии с полученной информацией от ООО «ПАРУС», ПИ не функционирует при эксплуатации ненулевого уровня конфиденциальности механизма мандатного управления доступом (далее – МРД).

4 Результаты испытаний

4.1 ПИ корректно функционирует в средах: ОС Astra Linux 1.6.0, ОС Astra Linux 1.6.10.

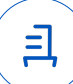

Вывод

ПИ и ОС Astra Linux 1.6.0, ОС Astra Linux 1.6.10 совместимы, принимая во внимание информацию, содержащуюся в разделах 3, 4 и Приложении 3.

5 Состав рабочей группы и подписи сторон

Данный протокол составлен участниками рабочей группы:

Толстых С. А. – руководитель отдела тестирования на совместимость департамента развития технологического сотрудничества ДВиС ООО «РусБИТех-Астра»;

Довгаль К. И. – инженер сектора испытаний на совместимость с СВТ отдела тестирования на совместимость департамента развития технологического сотрудничества ДВиС ООО «РусБИТех-Астра».

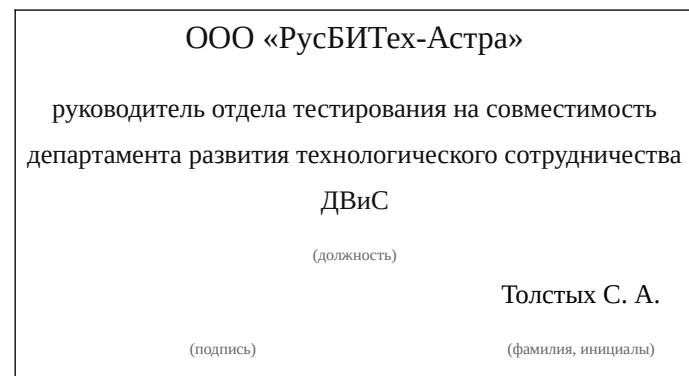

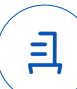

## **Приложение 1 к Протоколу № 3327/2022**

# **Перечень проверок совместимости ПИ и ОС Astra Linux 1.6.0**

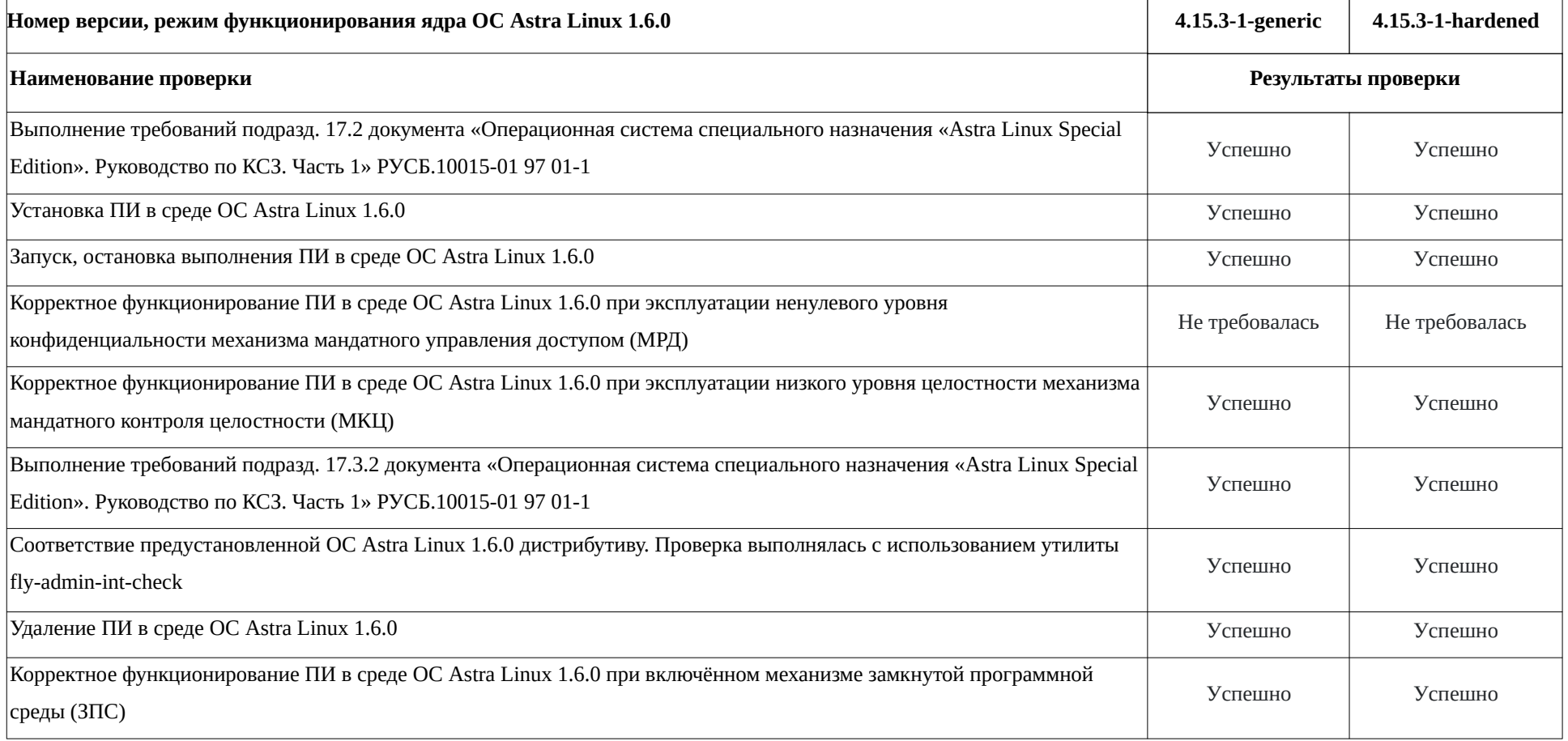

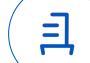

## **Приложение 2 к Протоколу № 3327/2022**

### **Перечень проверок совместимости ПИ и ОС Astra Linux 1.6.10**

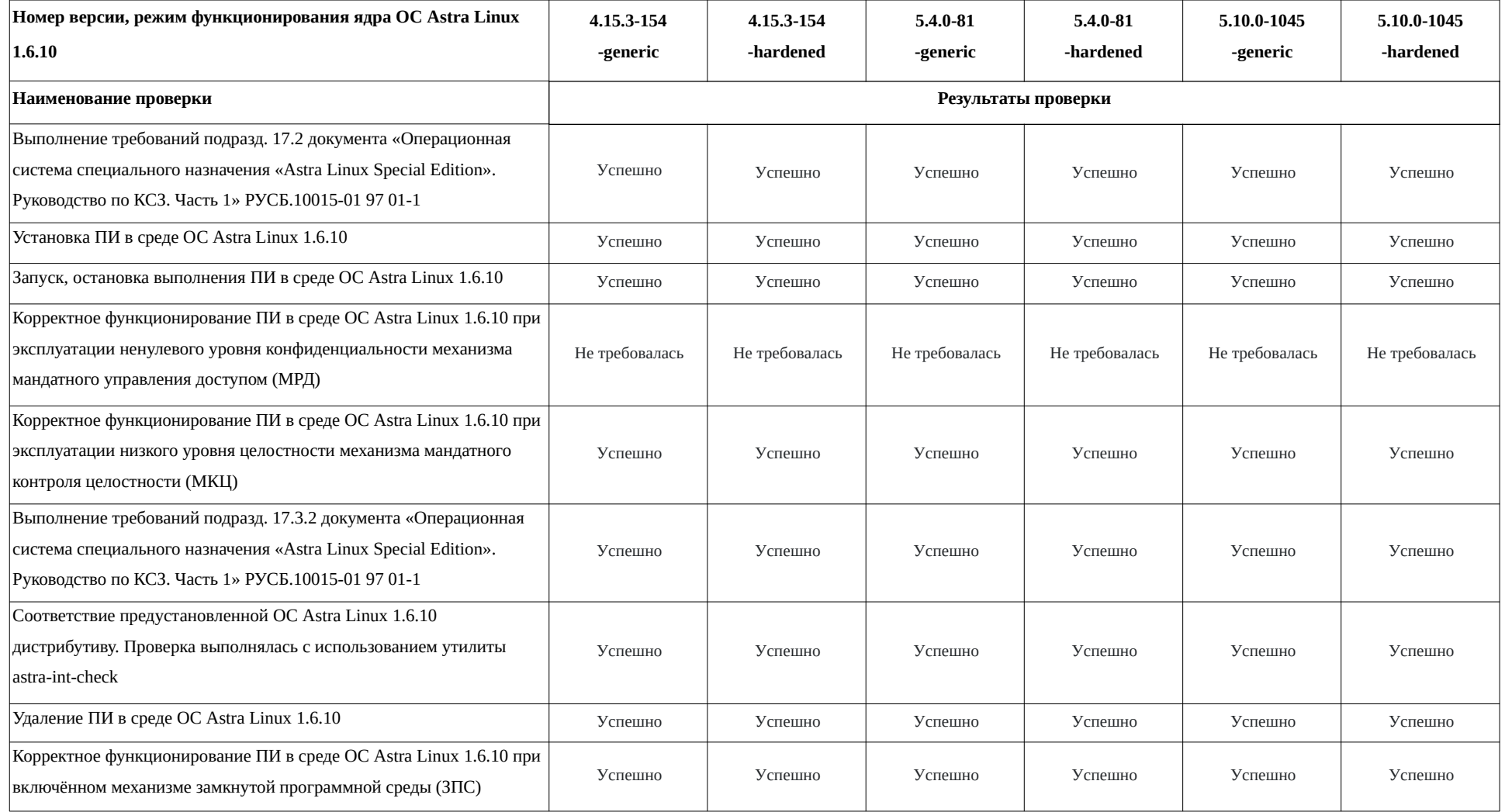

### <span id="page-5-0"></span>**Приложение 3 к Протоколу № 3327/2022**

# **Инструкция по установке и удалению ПИ в средах: ОС Astra Linux 1.6.0, ОС Astra Linux 1.6.10[1](#page-5-1)**

<span id="page-5-2"></span>1 Установка ПИ:[2](#page-5-3)

1.1 выполнить системные команды:

sudo -s

apt install -y binutils manpages libquadmath0 libdpkg-perl ca-certificates localedef -c -i ru\_RU -f CP1251 ru\_RU.CP1251

1.2 Сохранить в каталоге «/tmp/» файловой системы (далее – ФС) данных сред следующие файлы из файла архива, указанного в таблице 1: «demo96.psql», «dotnet21\_runtime\_signed.tgz», «extensions4pg96\_signed.zip», «extra\_signed.zip»,

«mono\_repo\_signed», «MillAppServer.conf», «MqReportService.service»,

«ParusBalanceOnLine\_signed.tgz», «web.zip»;

1.3 выполнить системные команды:

apt install -y apt install postgresql-9.6 postgresql-contrib postgresql-client-9.6 postgresql-server-dev-all

nano /etc/postgresql/9.6/main/pg\_hba.conf

1.4 В содержимое файла, адрес в ФС упомянутых сред:

«/etc/postgresql/9.6/main/pg\_hba.conf», включить следующую строку данных:

*host all all 0.0.0.0/0 md5*

1.5 выполнить системную команду:

nano /etc/postgresql/9.6/main/postgresql.conf

1.6 Внутри файла, адрес в ФС данных сред: «/etc/postgresql/9.6/main/postgresql.conf», указать следующие параметры, а также значения для данных параметров:

*listen\_addresses = '0.0.0.0' shared\_buffers = 2048MB #25-40% RAM, max\_wal\_size == shared\_buffers temp\_buffers = 64MB # до 5% RAM, при MqReportService 128MB work\_mem = 128MB #128МВ на каждые 4GB RAM maintenance\_work\_mem = 1024MB #512 MB на каждые 4GB RAM*

<span id="page-5-1"></span>[<sup>1</sup>](#page-5-0) Выполнение процедур: установки, удаления – ПИ в указанных средах, согласно данным настоящей инструкции, должно проводиться последовательно внутри отдельных сессий эксплуатации системного терминала ОС для каждой из упомянутых процедур (установки, удаления ПИ).

<span id="page-5-3"></span>[<sup>2</sup>](#page-5-2) В данную процедуру установки также включены следующие модули ПИ: «Парус-Онлайн», «Сервис Печати», «Сведение отчётности. Онлайн».

*huge\_pages = try max\_locks\_per\_transaction = 1024 # > CPU threads \* 64, только для конвертации from\_collapse\_limit = 24 join\_collapse\_limit = 24 escape\_string\_warning = on standard\_conforming\_strings = on fsync=off full\_page\_writes=off synchronous\_commit=off lc\_messages = 'en\_US.UTF-8' # если в ОС установлена локаль en\_US.UTF-8* 1.7 выполнить системную команду: sudo -u postgres psql

1.8 выполнить команды внутри запущенного интерактивного терминала приложения

psql:

```
ALTER ROLE postgres WITH PASSWORD 'parusina';
CREATE ROLE parus LOGIN PASSWORD 'parusina';
ALTER ROLE parus SET search path = pairs, public;
CREATE ROLE parus_web LOGIN PASSWORD 'parusina':
ALTER ROLE parus web SET search path = parus, public;
CREATE ROLE parus rpt LOGIN PASSWORD 'parusina';
ALTER ROLE parus rpt SET search path = parus, public;
CREATE ROLE millappserver LOGIN PASSWORD 'parusina';
ALTER ROLE millappserver SET search path = parus, public;
\alpha1.9 выполнить системные команды:
ufw allow postgresql
systemctl restart postgresql
useradd --no-create-home --shell /usr/sbin/nologin parus
useradd --no-create-home --shell /usr/sbin/nologin parus_web
useradd --no-create-home --shell /usr/sbin/nologin parus_rpt
useradd --no-create-home --shell /usr/sbin/nologin millappserver
pdpl-user -z parus
pdpl-user -z parus_web
pdpl-user -z parus_rpt
```
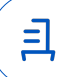

pdpl-user -z millappserver

usermod -a -G shadow postgres

setfacl -d -m u:postgres:r /etc/parsec/macdb

setfacl -R -m u:postgres:r /etc/parsec/macdb

setfacl -m u:postgres:rx /etc/parsec/macdb

setfacl -d -m u:postgres:r /etc/parsec/capdb

setfacl -R -m u:postgres:r /etc/parsec/capdb

setfacl -m u:postgres:rx /etc/parsec/capdb

apt install -y libcurl3-gnutls libpng-dev

unzip /tmp/extensions4pg96\_signed.zip -d /

sudo -u postgres psql

<span id="page-7-0"></span>1.10 выполнить команды внутри запущенного интерактивного терминала приложения  $psql:3$  $psql:3$ 

CREATE DATABASE demo TEMPLATE template0 ENCODING = 'WIN1251' LC\_COLLATE = 'C' LC\_CTYPE = 'ru\_RU.CP1251';

\q

<span id="page-7-2"></span>1.11 выполнить системные команды:<sup>[4](#page-7-3)</sup>

sudo -u postgres psgl --set ON\_ERROR\_STOP=on -h 127.0.0.1 -p 5432 -d demo -

U postgres -f /tmp/demo.psql > /tmp/imp.log 2>/tmp/imp.err

sudo -u postgres psql -h 127.0.0.1 -U postgres -d demo

<span id="page-7-4"></span>1.12 выполнить команды внутри запущенного интерактивного терминала приложения

 $psql:$ <sup>[5](#page-7-5)</sup>

VACUUM ANALYZE;

select public.DROP ATS('parus', 'parus');

select public.CREATE\_ATS('parus', 'parus', 'parusina', '127.0.0.1');

\q

1.13 выполнить системные команды:

apt install -y redis-server apache2

systemctl status redis apache2

apache2ctl configtest

echo "ServerName astra" | tee /etc/apache2/conf-available/servername.conf

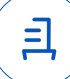

<span id="page-7-1"></span>[<sup>3</sup>](#page-7-0) В данном случае эксплуатируется демонстрационная база данных для ПИ внутри системы управления базами данных «PostgreSQL».

<span id="page-7-3"></span>[<sup>4</sup>](#page-7-2) См. текст сноски № 3.

<span id="page-7-5"></span>[<sup>5</sup>](#page-7-4) См. текст сноски № 3.

a2enconf servername

nano /etc/apache2/apache2.conf

1.14 установить значение «Off» для параметра «AstraMode» в файле, адрес в ФС данных сред: «/etc/apache2/apache2.conf»;

1.15 выполнить системные команды:

systemctl restart apache2

apt install binfmt-support pkg-config libexif12 libgif7

unzip /tmp/mono repo signed.zip -d /repo

echo "deb [trusted=yes arch=amd64] file:/repo/mono smolensk main" | sudo tee /etc/apt/sources.list.d/mono-signed.list

apt install libgdiplus mono-devel mono-apache-server4 libapache2-mod-mono

mkdir -p/etc/mono/registry/usr/local/etc/mono/registry/var/www/.mono

/var/www/parus /var/www/parus/temp/files

chmod uog+rw /etc/mono/registry /usr/local/etc/mono/registry /var/www/.mono unzip /tmp/web.zip -d /var/www/parus

chown -R www-data: /var/www/parus/web /var/www/parus/temp

/var/www/parus/temp/files

nano /etc/mono-server4/debian.webapp

1.16 в файле в ФС упомянутых сред (адрес упомянутого файла:

«/etc/mono-server4/debian.webapp») указать внутри тега «<web-application>», содержащего описание приложения, данные:

 $\langle$ apps>

 $\leq$ web-application>

 $\le$ name $>$ web20 $\le$ /name $>$ 

 $<$ ypath>/web20 $<$ /ypath>

<path>/var/www/parus/web</path>

 $\langle \mathsf{vhost}\rangle$  local host $\langle \mathsf{vhost}\rangle$ 

 $<$ port>80 $<$ /port>

</web-application>

 $\langle \text{apps} \rangle$ 

1.17 выполнить системную команду:

nano /etc/mono-server4/mono-server4-hosts.conf

1.18 указать в файле, адрес в ФС упомянутых сред: «/etc/mono-server4/mono-server4hosts.conf», следующие данные настроек:

 $\ddotsc$ 

Alias /web20 /var/www/parus/web

AddMonoApplications default "/web20:/var/www/parus/web"

MonoSetEnv default MONO\_IOMAP=all

<Directory /var/www/parus/web>

AddDefaultCharset utf-8

Options +Indexes +MultiViews +FollowSymLinks

**IndexOptions FancyIndexing** 

AllowOverride None

Require all granted

SetHandler mono

SetOutputFilter DEFLATE

SetEnvIfNoCase Request\_URI ".(?:gif|jpe?g|png)\$" no-gzip dont-vary

</Directory>

 $...$ </IfModule>

1.19 выполнить системные команды:

systemctl restart apache2

curl -I http://127.0.0.1/web20/Auth

ufw allow http

apt install libcurl4 libc6-dev

useradd --create-home --shell /bin/bash dotnet

passwd dotnet

su dotnet

mkdir .dotnet

tar zxf /tmp/dotnet21 runtime signed.tgz -C "\$(pwd)/.dotnet"

 $\sim$ / dotnet/dotnet --info

unzip /tmp/extra signed.zip -d  $\sim$ /

In -s /usr/lib/x86 64-linux-gnu/libfreetype.so.6 ~/extra/MgReportService/freetype.dll

exit

nano /lib/systemd/system/MqReportService.service

1.20 внести в файл, адрес в ФС данных сред:

«/lib/systemd/system/MqReportService.service», следующее содержимое:

[Unit]

Description=MqReportService

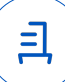

After=network.target postgresql.service Requires=network.target postgresql.service

```
[Service]
      Type=simple
      User=dotnet
      ExecStart=/bin/sh -c '/home/dotnet/.dotnet/dotnet
/home/dotnet/extra/MqReportService/MqReportService.dll --provider=self
      ExecReload=/bin/kill -HUP $MAINPID
      KillMode=mixed
      KillSignal=SIGINT
      Restart=always
      RestartSec=10SyslogIdentifier=MqReportService
       WorkingDirectory=/home/dotnet/extra/MgReportService
```
[Install]

WantedBv=multi-user.taraet 1.21 выполнить системные команды: systemd-analyze verify /lib/systemd/system/MqReportService.service systemctl enable --now MqReportService In -s /usr/lib/x86 64-linux-gnu/libpq.so.5 /usr/lib/x86 64-linux-gnu/libpq.so ufw allow 81/tcp psql -h 127.0.0.1 -p 5432 -d demo -U postgres -c "GRANT ALL ON ALL TABLES IN **SCHEMA public TO parus"** mkdir /opt/ParusBalanceOnLine tar-xvzf/tmp/ParusBalanceOnLine signed.tgz -C /opt/ParusBalanceOnLine cp /tmp/MillAppServer.conf /opt/ParusBalanceOnLine /opt/ParusBalanceOnLine/ParusWebServerConfigurator.Console -CheckConfig /opt/ParusBalanceOnLine/ParusWebServerConfigurator.Console -RegisterService 2 Удаление ПИ:

2.1 выполнить системные команды:

sudo -s

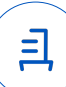

/opt/ParusBalanceOnLine/ParusWebServerConfigurator.Console -

## UnRegisterService

- rm -rf /opt/ParusBalanceOnline
- systemctl stop MqReportService
- systemctl disable MqReportService
- rm /lib/systemd/system/MqReportService.service
- systemctl daemon-reload && sudo systemctl reset-failed
- rm -rf ~/extra/MqReportService ~/extra ~/.aspnet ~/.dotnet
- deluser --remove-home dotnet
- systemctl stop apache2
- rm -rf /etc/mono-server4/conf.d/web20
- rm -rf /var/www/parus/
- a2dismod mod\_mono
- apt remove -y libapache2-mod-mono
- apt purge --autoremove -y mono-devel mono-apache-server
- rm -rf /etc/mono/ /usr/local/etc/mono/registry /var/www/.mono /usr/lib/mono

# /etc/mono/certstore

- systemctl stop redis
- systemctl disable redis
- apt purge -y --autoremove redis-server
- apt-cache policy redis-server
- systemctl disable apache2
- apt purge --autoremove -y apache2 apache2-utils apache2-bin
- rm -rf /var/log/apache2/ /etc/apache2/ /var/lib/apache2/ /opt/ParusBalanceOnLine
- sudo -u postgres psql -c "drop database demo"

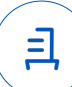

#### **Приложение 4 к Протоколу № 3327/2022**

#### **Перечень используемых сокращений**

ДВиС – дивизион внедрения и сопровождения;

ЗПС – замкнутая программная среда;

МКЦ – мандатный контроль целостности;

МРД – мандатное управление доступом;

ОС – операционная система;

ОС Astra Linux 1.6.0 – операционная система специального назначения «Astra Linux Special Edition» РУСБ.10015-01 (очередное обновление 1.6);

ОС Astra Linux 1.6.10 – операционная система специального назначения «Astra Linux Special Edition» РУСБ.10015-01 (очередное обновление 1.6) с установленным кумулятивным оперативным обновлением безопасности БЮЛЛЕТЕНЬ № 20211126SE16 (оперативное обновление 10);

ПИ – программное изделие «ПАРУС-Бюджет 8» версии 8.561.8152.13440;

ПО – программное обеспечение;

СВТ – средство вычислительной техники;

ФС – файловая система.

Идентификатор документа 1fb00268-6c4b-40ae-acd6-5f59a5bcff66

Документ подписан и передан через оператора ЭДО АО «ПФ «СКБ Контур»

Владелец сертификата: организация, сотрудник Сертификат: серийный номер, период действия

Дата и время подписания

Подписи отправителя: ООО "РУСБИТЕХ-АСТРА"

Толстых Сергей Александрович, Руководитель отдела тестирования на совместимость

036B517000E5AE5D80463C092DD3EE0774 13.09.2022 09:26 GMT+03:00 с 02.08.2022 09:38 по 02.08.2023 09:38 GMT+03:00

Подпись соответствует файлу документа

<u>ョ</u>